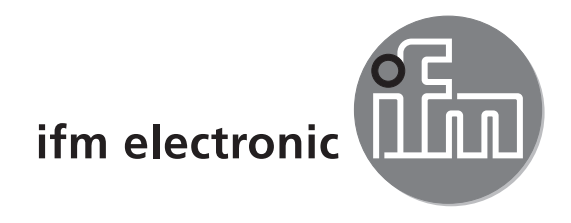

Device manual

**CANremote** GSM quad-band modem for CANopen networks (without/with GPS receiver)

# ecomation

**CR3105 CR3106** **UK**

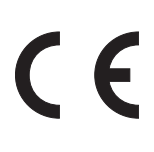

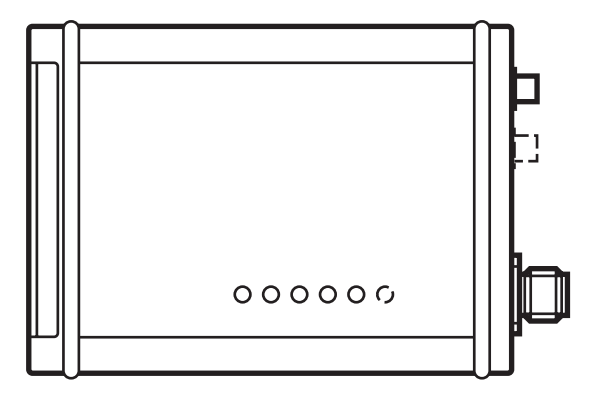

# **Contents**

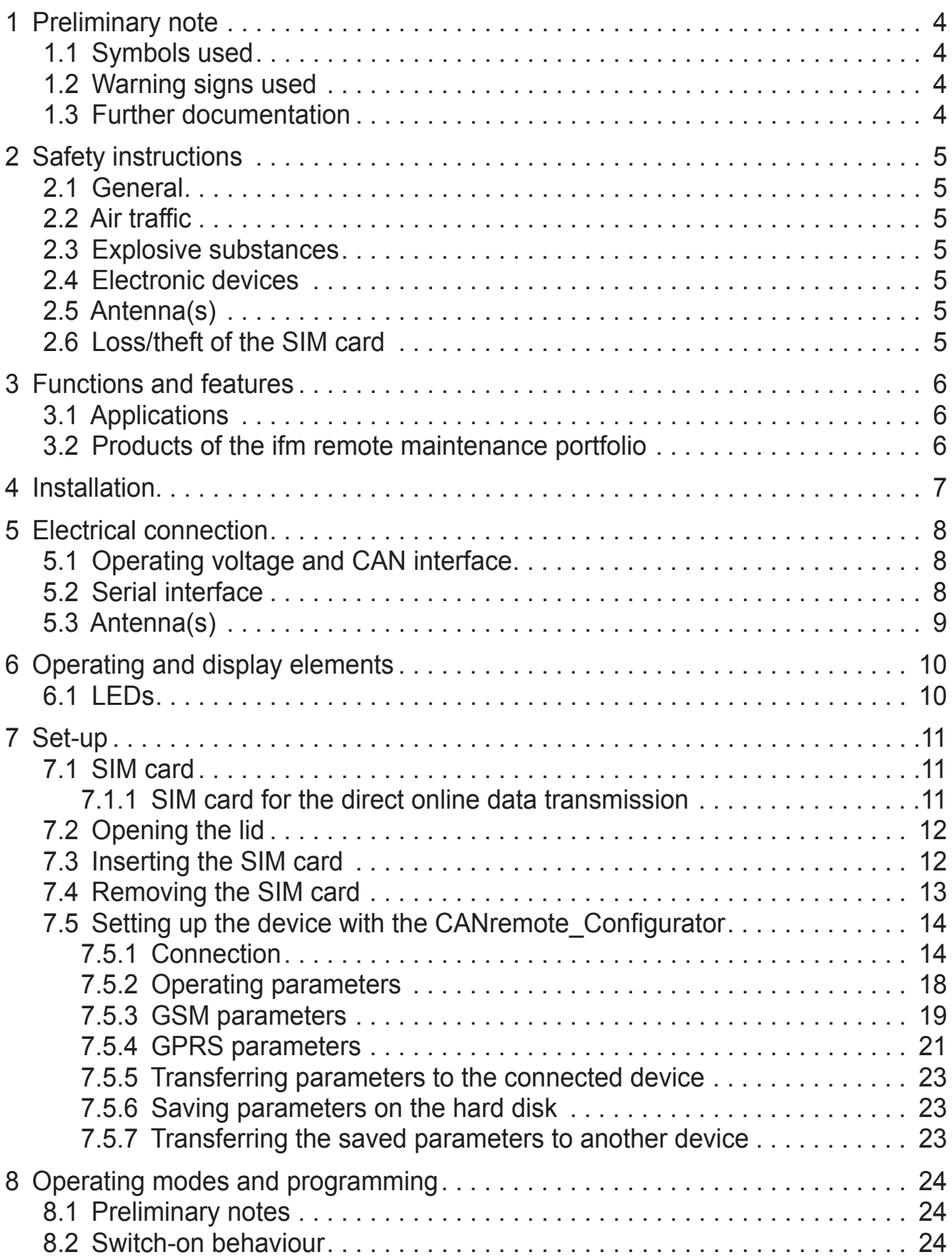

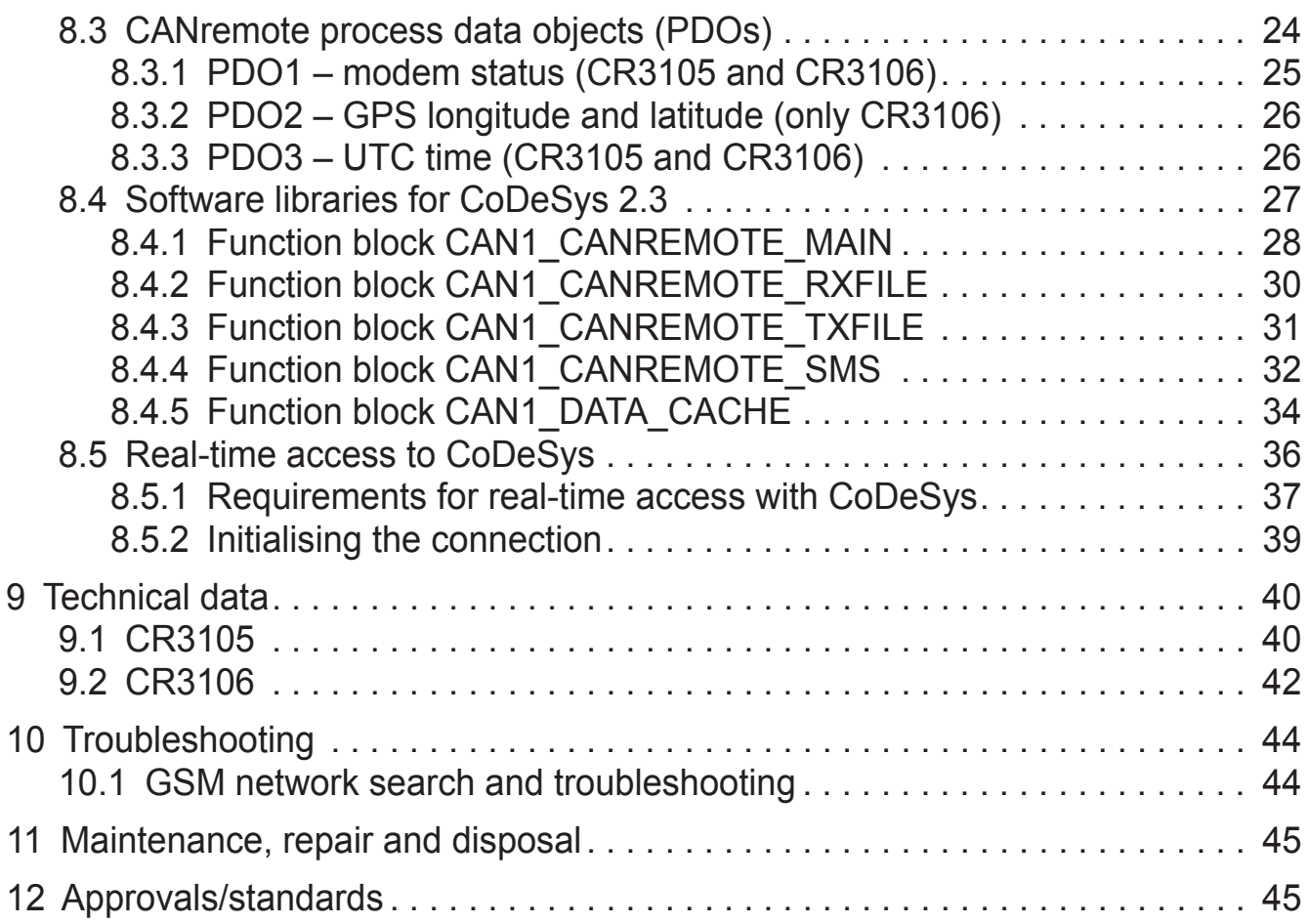

This document is the original instructions.

#### **Licences and trademarks**

Microsoft<sup>®</sup>, Windows®, Windows XP®, Windows Vista® and Windows 7® are registered trademarks of Microsoft Corporation. All trademarks and company names are subject to the copyright of the respective companies.

 $\mathfrak{S}$ 

**UK** 

## <span id="page-3-0"></span>**1 Preliminary note**

#### **1.1 Symbols used**

- ► Instruction
- > Reaction, result
- [...] Designation of pushbuttons, buttons or indications
- $\rightarrow$  Cross-reference
- Important note  $\mathbf{I}$

Information

Non-compliance can result in malfunction or interference.

 $\overline{\text{h}}$ 

Supplementary note

#### **1.2 Warning signs used**

### **WARNING**

Warning of serious personal injury. Death or serious irreversible injuries may result.

### **A** CAUTION

Warning of personal injury. Slight reversible injuries may result.

### **NOTICE**

Warning of damage to property.

### **1.3 Further documentation**

If the device is operated using the control program CoDeSys 2.3 and an ifm controller, further documentation is available on the internet.

- Programming manual CoDeSys 2.3: www.ifm.com  $\rightarrow$  data sheet search  $\rightarrow$  e.g. CR0020  $\rightarrow$  Download/Software<sup>1</sup>
- System manual R360 (CoDeSys 2.3): www.ifm.com  $\rightarrow$  data sheet search $\rightarrow$  e.g. CR0020  $\rightarrow$  Additional data
- NMEA protocol with the structure of the supported GPS datasets and structure of the possible SMS commands: www.ifm.com  $\rightarrow$  data sheet search  $\rightarrow$  e.g. CR3106  $\rightarrow$  Additional data

<sup>1</sup>) Download area with registration

# <span id="page-4-0"></span>**2 Safety instructions**

These instructions are part of the device. They contain information and illustrations about the correct handling of the device and must be read before installation or use.

### **2.1 General**

Follow the operating instructions. Non-observance of the instructions, operation which is not in accordance with use as prescribed below, wrong installation or incorrect handling can affect the safety of operators and machinery.

The device must only be installed, connected and put into operation by a qualified electrician.

Disconnect the device externally before handling it.

<span id="page-4-1"></span>In case of malfunction of the device or queries please contact the manufacturer. Tampering with the device can seriously affect the safety of operators and machinery. This is not permitted and leads to an exclusion of liability and warranty.

### **2.2 Air traffic**

The device must not be operated on board of aircraft.

Using it in an aircraft can affect the navigation and communication systems. An offence can lead to legal action against the offender.

### **2.3 Explosive substances**

In general, radio equipment must not be used in the vicinity of petrol stations, fuel depots, chemical plants or blasting operations.

Do not transport and store any flammable gases, liquids or explosive substances in the part of the vehicle where the device is installed.

### **2.4 Electronic devices**

Operation can affect the function of electronic devices that are not correctly shielded.

Disconnect the unit in the vicinity of medical equipment. Please contact the manufacturer of the corresponding device or equipment in case of problems.

### **2.5 Antenna(s)**

Operation without antenna(s) can lead to destruction of the device.

### **2.6 Loss/theft of the SIM card**

To prevent misuse, immediately inform your network operator in case of loss or theft of the SIM card or the device.

## <span id="page-5-0"></span>**3 Functions and features**

The device is a GSM modem with integrated CAN gateway for the direct connection to the controller. The data is transmitted via the CAN bus according to the CANopen specification.

The device can be directly integrated into the machine or the mobile equipment.

A 5-pole M12 connector is used for the CAN connection and voltage supply.

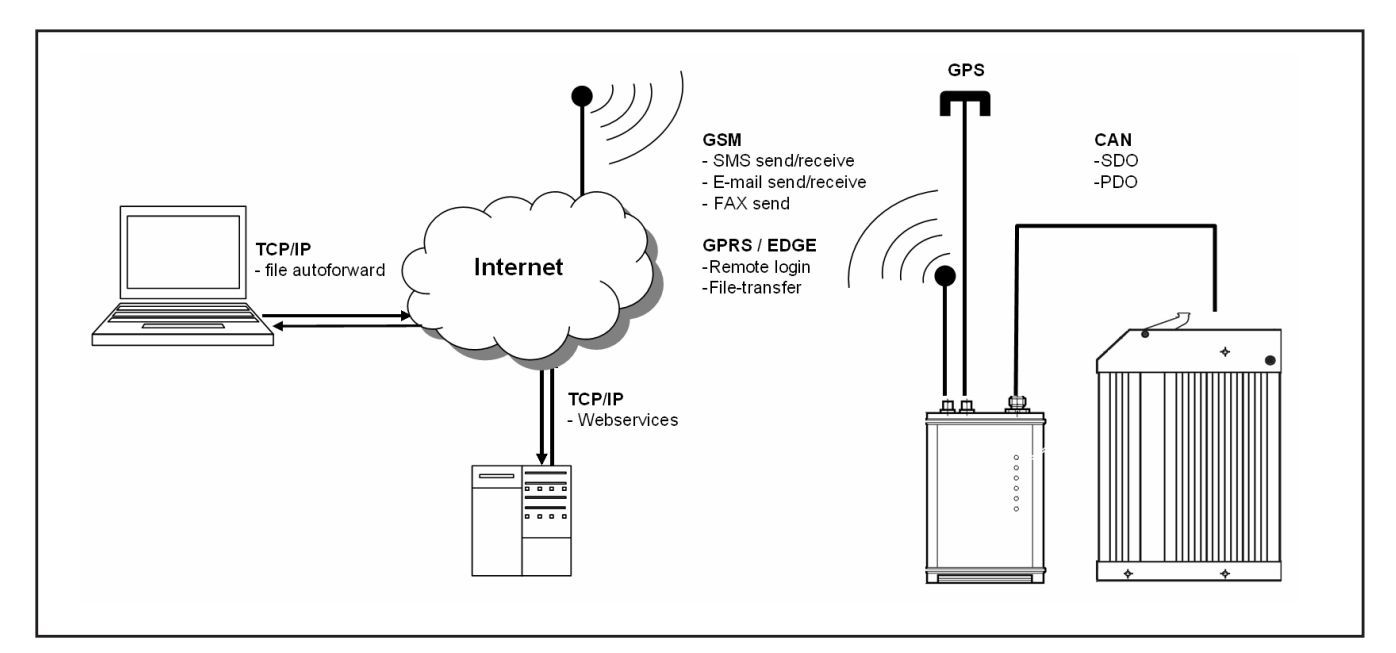

Operating principle

### **3.1 Applications**

- Remote diagnosis of system states of the connected actuators
- Alarm messages as SMS, e-mail or fax (only unidirectional)
- **Reading operational data of the system**
- Location tracking of mobile machines (only possible with CR3106)
- Receiving and sending files via the ifm remote maintenance portal

To implement the applications ifm provides different chargeable communication packages.

### **3.2 Products of the ifm remote maintenance portfolio**

<span id="page-5-1"></span>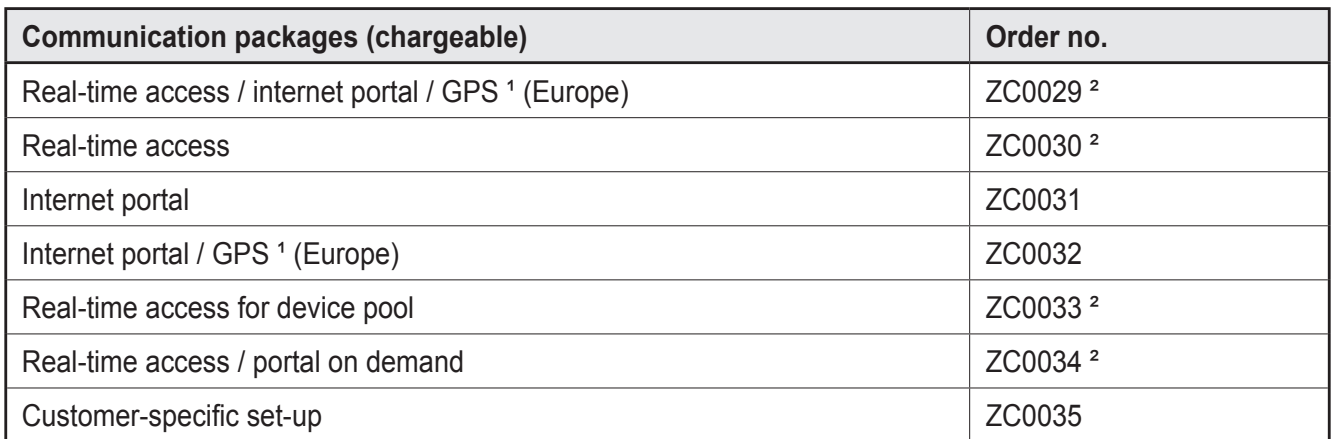

<span id="page-6-0"></span>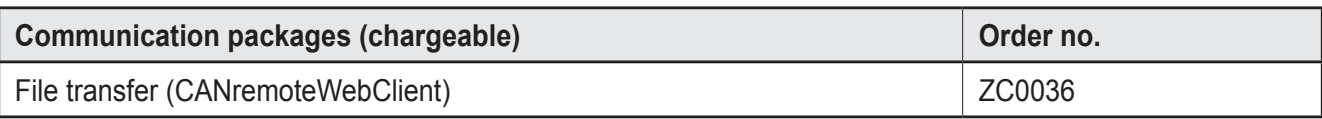

1 ) The GPS coordinates are graphically represented in Google Maps.

2 ) For real-time access a CoDeSys add-on (CANremote\_Client) is necessary.

It is part of the DVD "ecomat*mobile* Software, tools and documentation" or can be downloaded.

Information about the available software tools at: www.ifm.com  $\rightarrow$  data sheet search  $\rightarrow$  e.g. CR3106  $\rightarrow$  Download/Software\*

\*) Download area with registration

## **4 Installation**

To ensure that the device is protected against electrical interference the housing must be connected to the ground of the vehicle.

This is, for example, guaranteed when the device is fixed to the conductive parts of the vehicle using the supplied brackets.

The screws under the 4 caps are used to fix the brackets.

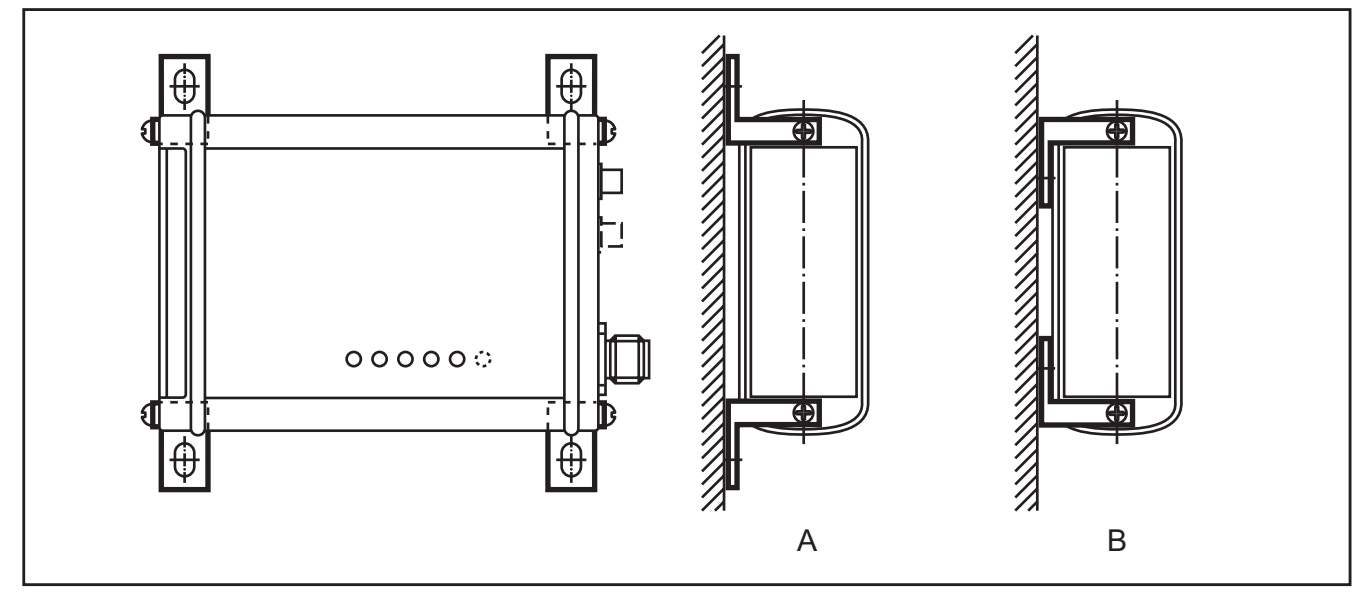

Fixing variants

- $\blacktriangleright$  Remove the 4 caps on the side of the device to fix the brackets.
- ► Choose the suitable mounting variant A or B depending on available space.
- $\triangleright$  Observe the safety instructions ( $\rightarrow$  2 Safety instructions).

# <span id="page-7-0"></span>**5 Electrical connection**

### **5.1 Operating voltage and CAN interface**

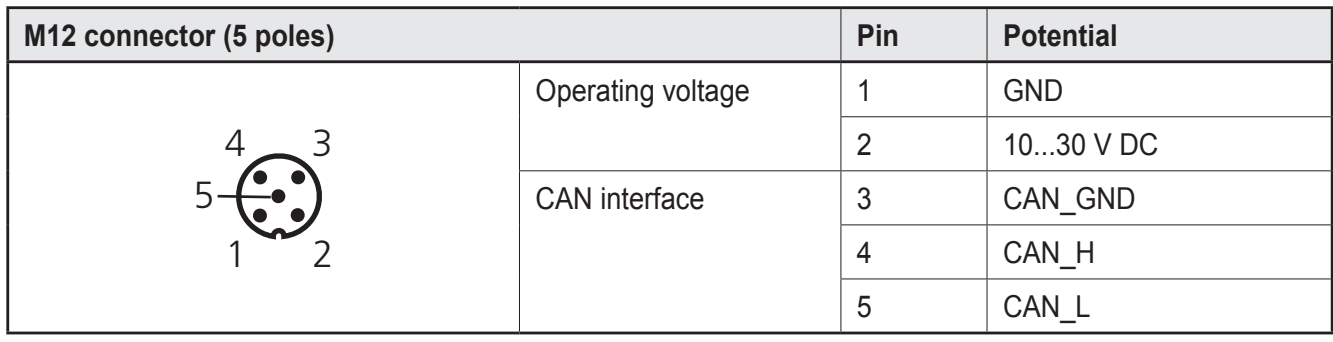

### **NOTICE**

Since the CAN interface of the device is electrically separated the potential CAN GND of all CAN participants must be linked.

Otherwise a safe device function is not ensured or the CAN interface can be destroyed.

### **5.2 Serial interface**

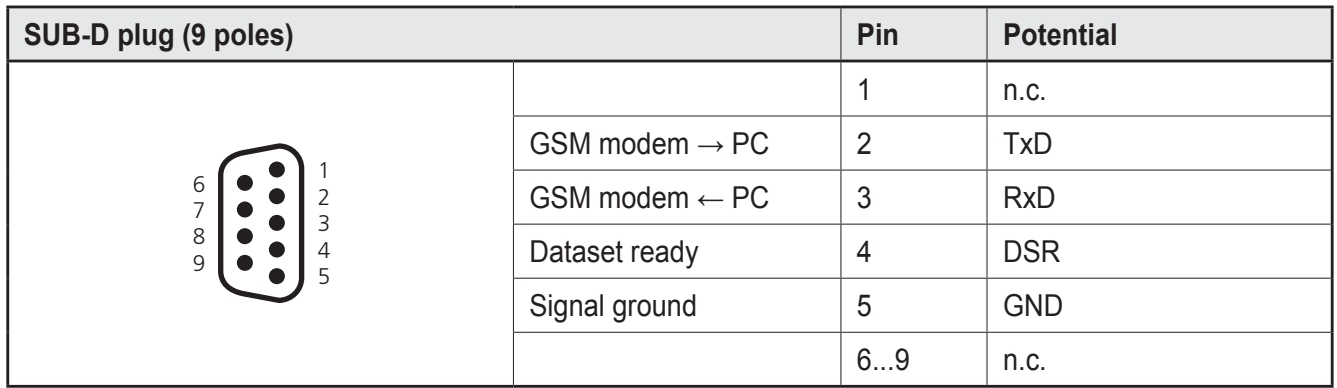

The serial interface is only used for configuring the device using the software tool "CANremote\_Configurator".

Information about the available software tools at: www.ifm.com  $\rightarrow$  data sheet search  $\rightarrow$  e.g. CR3106  $\rightarrow$  Download/Software\*

\*) Download area with registration

### <span id="page-8-0"></span>**5.3 Antenna(s)**

- $\triangleright$  When mounting the antenna(s) in vehicles avoid the vicinity of fuel tanks, vessels with explosives or insufficiently screened electronic components ( $\rightarrow$  2 [Safety instructions\).](#page-4-1)
- ► Do not install the antenna(s) in enclosed metal constructions such as driver's cabs (screening Faraday effect).
- ► Do not extend or shorten the cable of the antenna(s)!

### **NOTICE**

Operation without antenna(s) can lead to destruction of the device.

A good antenna signal is the prerequisite for a stable direct online transmission. In case of problems change the position of the antennas or the mobile equipment if necessary. A loosely tightened antenna connector also causes signal loss!

► Please observe the notes of the antenna manufacturer.

# <span id="page-9-0"></span>**6 Operating and display elements**

### **6.1 LEDs**

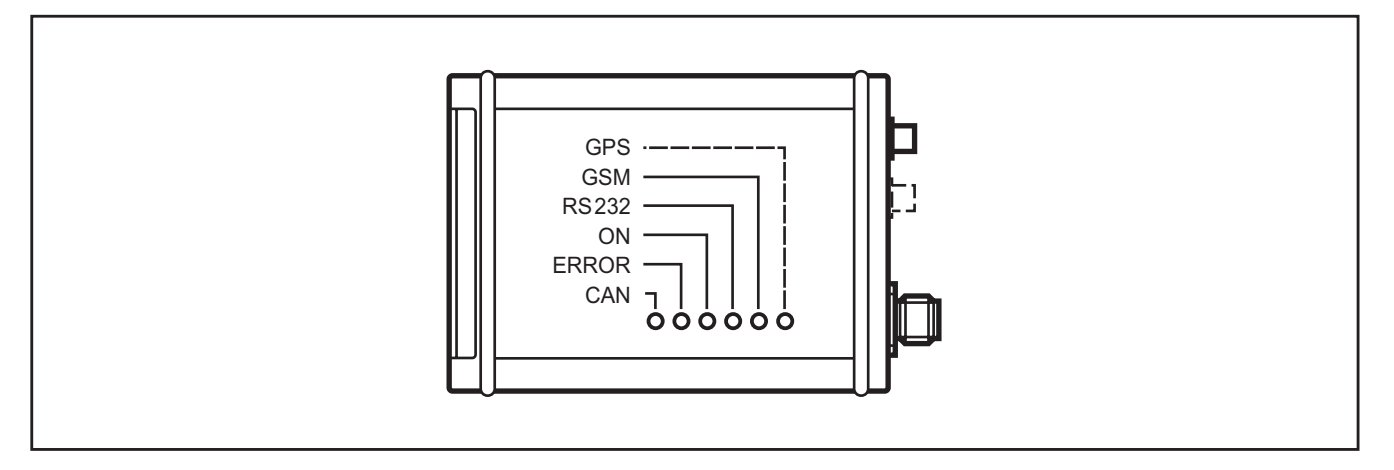

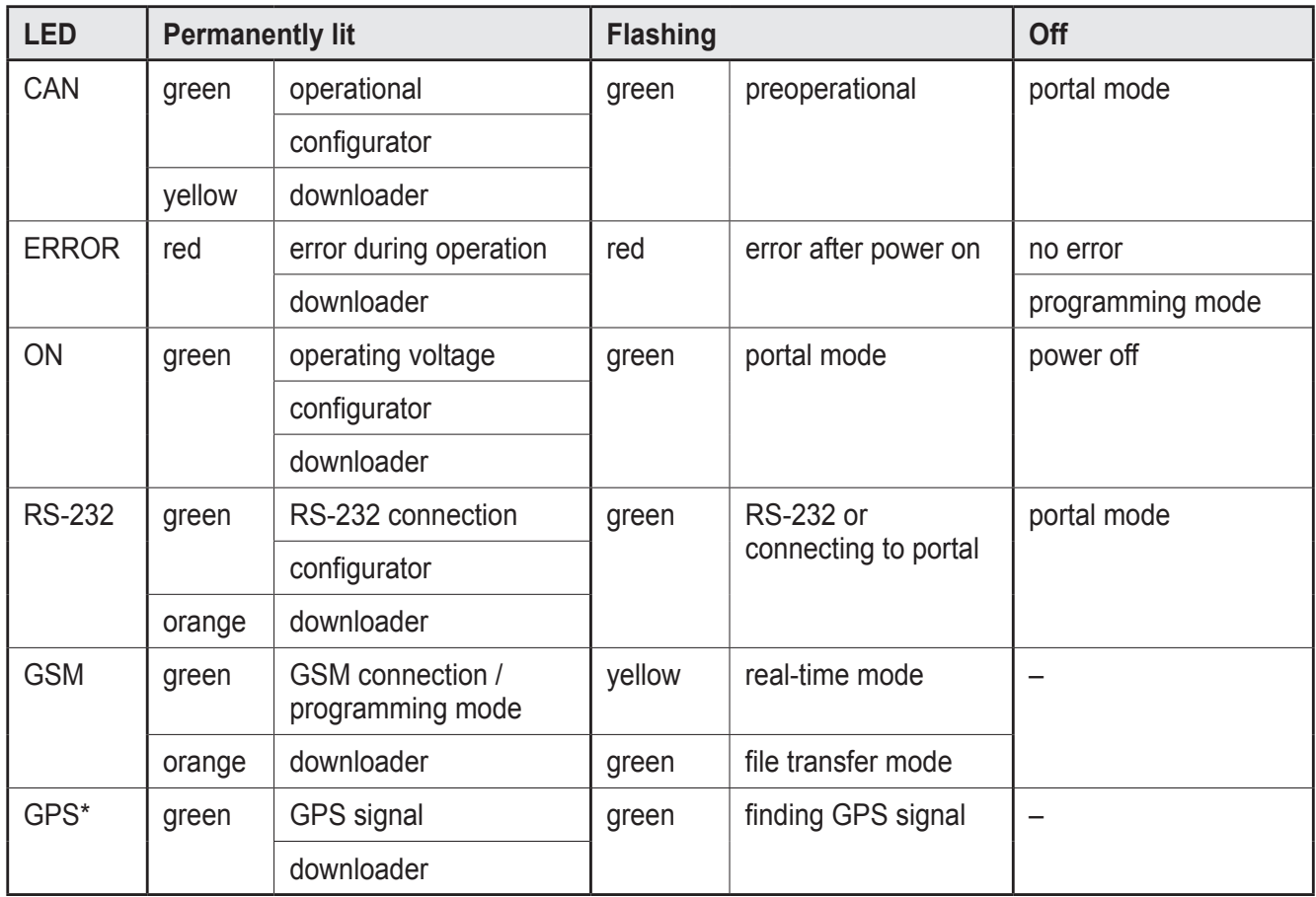

Configurator = CANremote\_Configurator

Downloader = CANmem\_com\_Downloader

In the initialisation phase (about 5 s) the LEDs indicate no defined status.

\*) only CR3106

If all LEDs flash simultaneously, the device is in the configuration mode (switch the device off/on (reset) = back in normal operation).

If all LEDs are constantly "On" simultaneously, the device is in the firmware update mode (switch the device off/on (reset) = back in normal operation).

# <span id="page-10-0"></span>**7 Set-up**

### **7.1 SIM card**

The device can only be operated with a valid SIM card (Subscriber Identity Module). You obtain this card as well as your personal identification number (PIN) from your network operator or GSM service provider.

The PIN enables access to the device and the GSM network. With the card you can also save messages (SMS) and telephone numbers.

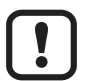

The SIM card only functions with a valid PIN.The PIN is an integral part of the device configuration. If the SIM card PIN does not match the PIN saved in the device, the SIM card is blocked after 3 unsuccessful dial-up attempts in the GSM network.

For the direct transmission via modem (online mode) you require a SIM card which supports the GSM data service.

<span id="page-10-1"></span>If you want to use the SIM card only in conjunction with the device, it is in some cases possible to make 'data only' contracts with the provider. In that case the online costs may be lower.

### **NOTICE**

The SIM card and its contacts can be easily damaged by scratching or bending. Therefore use the card carefully and avoid touching the contacts.

### **NOTICE**

Always disconnect the device before you insert or remove the card.

### **7.1.1 SIM card for the direct online data transmission**

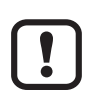

The SIM card and the internet service provider for the direct online data transmission must meet the following criteria:

- Global roaming active
- GPRS data transfer active
- Volume-based cost tariff
- The internet service provider (ISP) must supply the data for setting up the device ( $\rightarrow$  7.5.4 GPRS parameters).

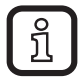

Some telecommunication providers of prepaid contracts do not support the direct online data transmission.

### <span id="page-11-0"></span>**7.2 Opening the lid**

The lid of the device is equipped with a special spring hinge.

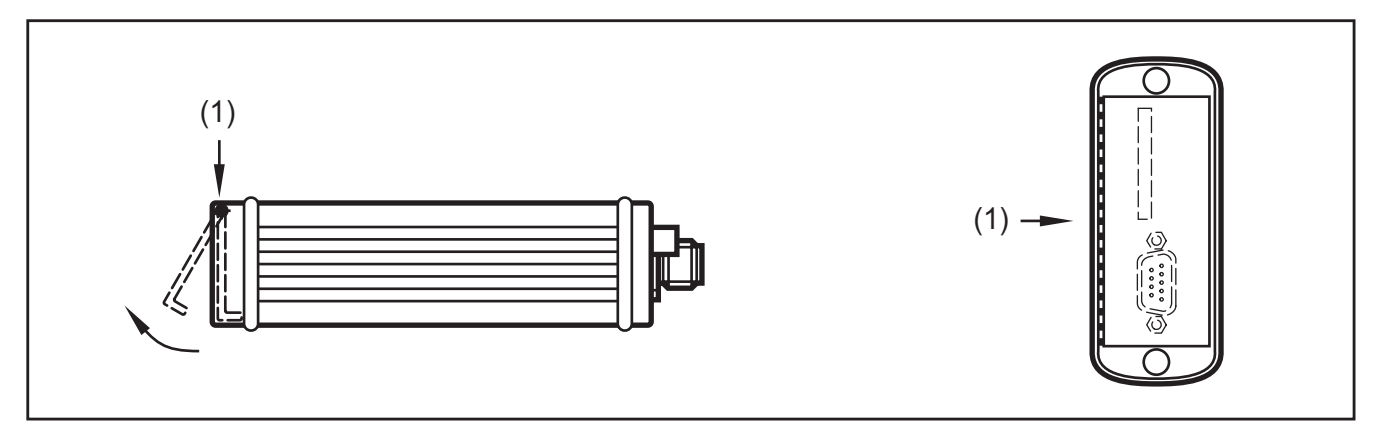

- 1. Direction of pressure
- <span id="page-11-1"></span>► To open the lid slight pressure must be applied to the hinge. When the device is mounted, use a screwdriver or a similar flat object to do so.

### **7.3 Inserting the SIM card**

- ► Disconnect the device.
- ► Press the SIM eject button using a pointed object (e.g. ballpen).
- > The SIM card holder will then slightly protrude from the slot and can be removed.
- ► Insert the SIM card of the network operator or of the GSM service provider into the slot of the card holder.

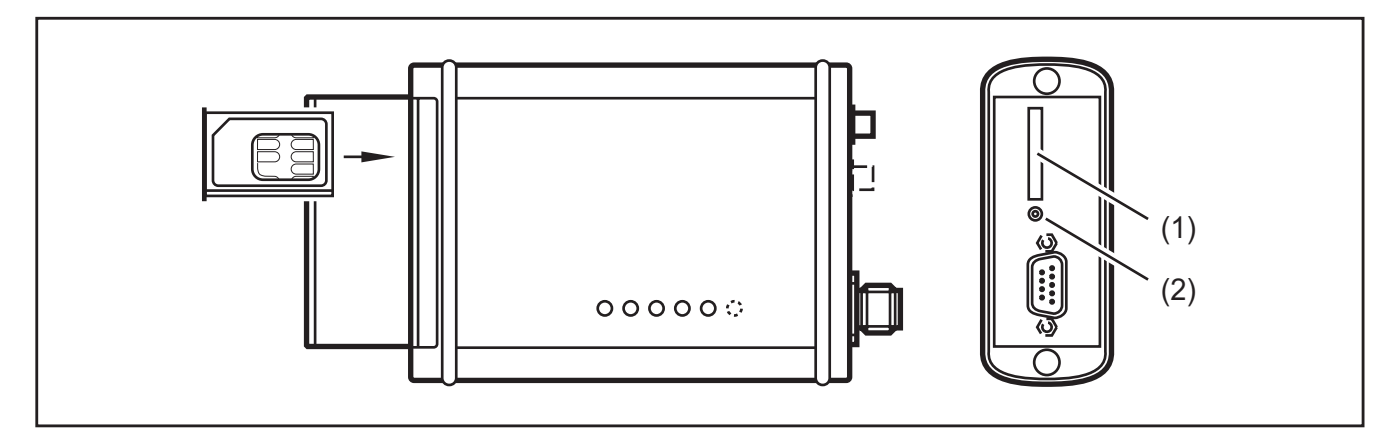

- 1. Slot (SIM card holder)
- 2. SIM eject button
- ► Insert the card holder with the SIM card into the slot without much pressure until you feel a stop.

#### **NOTICE**

When inserting the card, make sure that the SIM card holder is exactly in the guides of the slot and that it is not jammed.

### <span id="page-12-0"></span>**7.4 Removing the SIM card**

- ► Disconnect the device.
- ► Open the lid  $(→ 7.2$  Opening the lid).
- ► Press the SIM eject button using a pointed object.
- ► Remove the card holder.
- ► Remove the SIM card from the card holder.

### <span id="page-13-0"></span>**7.5 Setting up the device with the CANremote\_Configurator**

#### **7.5.1 Connection**

- $\blacktriangleright$  Switch off the device.
- ► Connect the device to the serial interface of the PC or notebook via the SUB-D connector.
- ► Start the software tool "CANremote\_Configurator".
- > The window "Select COM-Port" opens automatically.
- ► Select the interface to be used for communicating with the device in the window "Select COM-Port".

<span id="page-13-1"></span>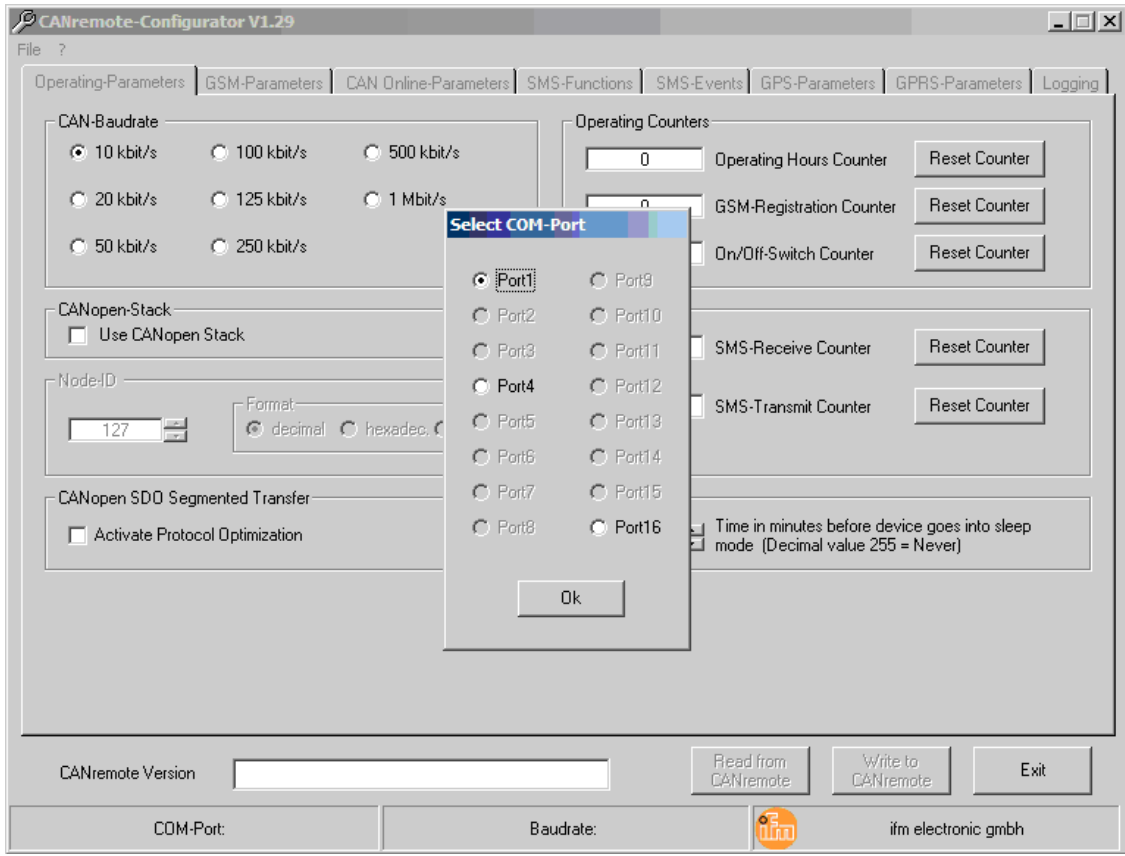

Selection of the serial interface

► Acknowledge with [OK].

- > In the window "Link to CANremote" you are requested to switch on the device.
- $\blacktriangleright$  Switch on the device.

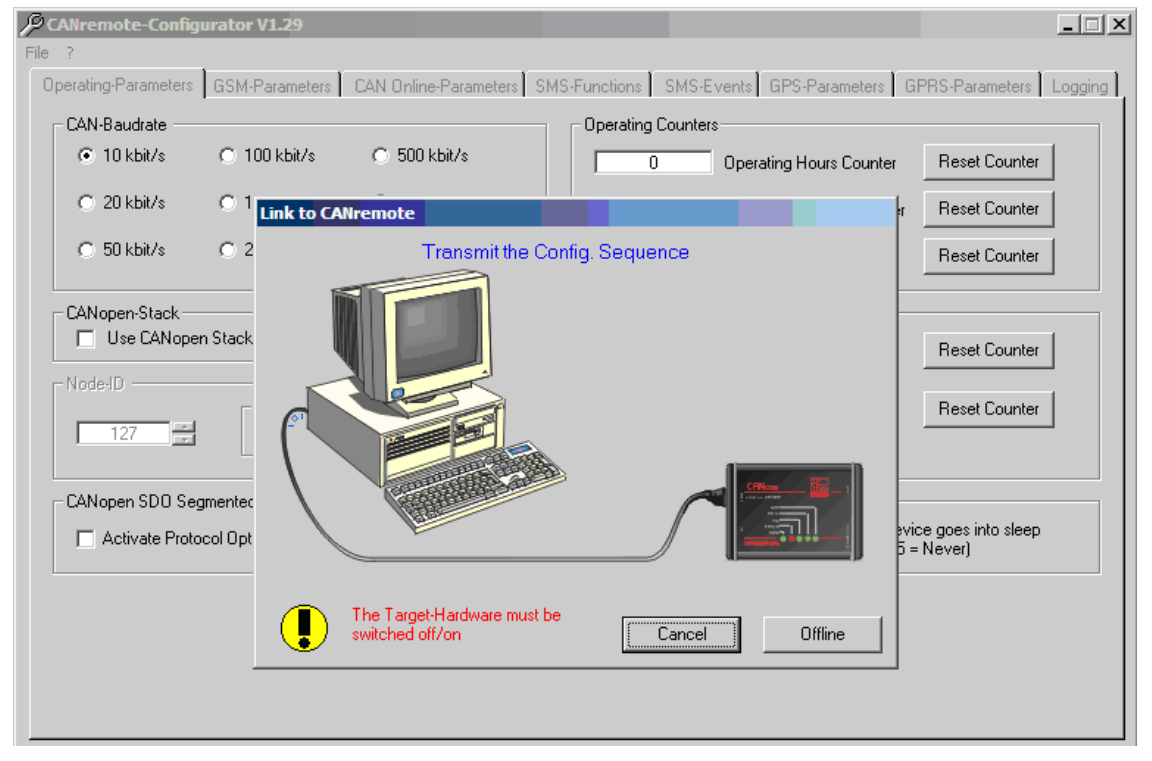

Request to switch on the device

- > Connecting to the CANremote\_Configurator.
- > The message "Link to CANremote is ok" appears.
- ► Acknowledge with [OK].

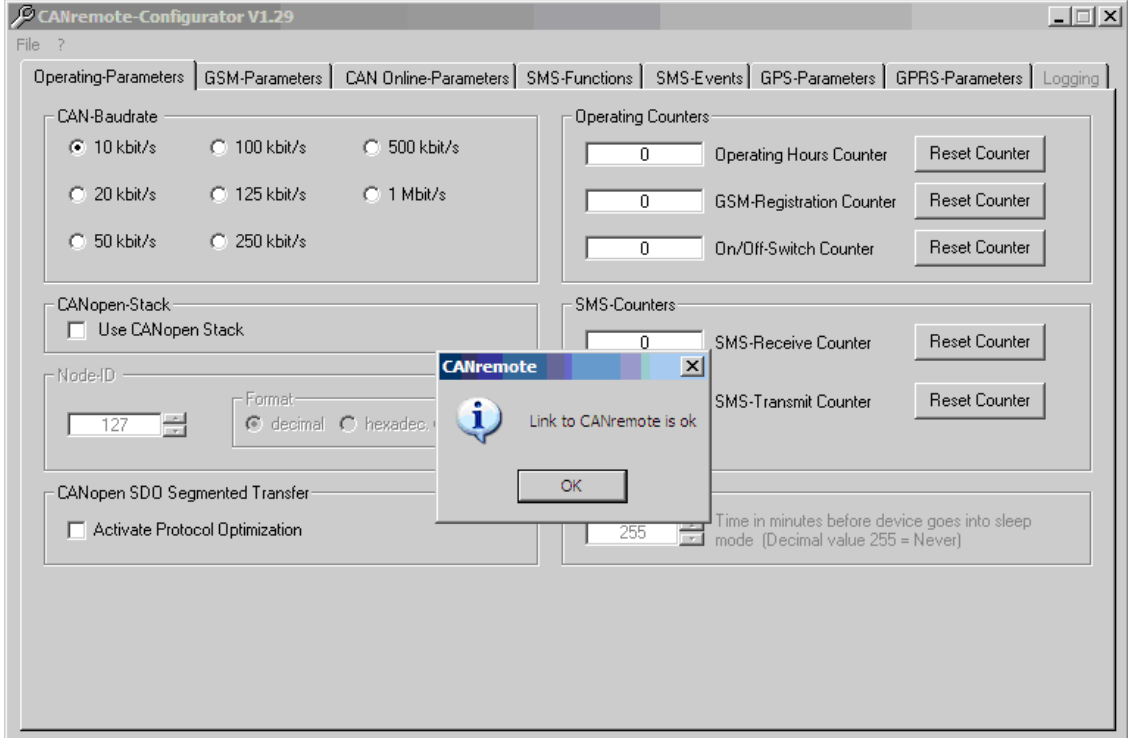

#### Successful connection

> Operating parameters are automatically read and shown in the tabs.

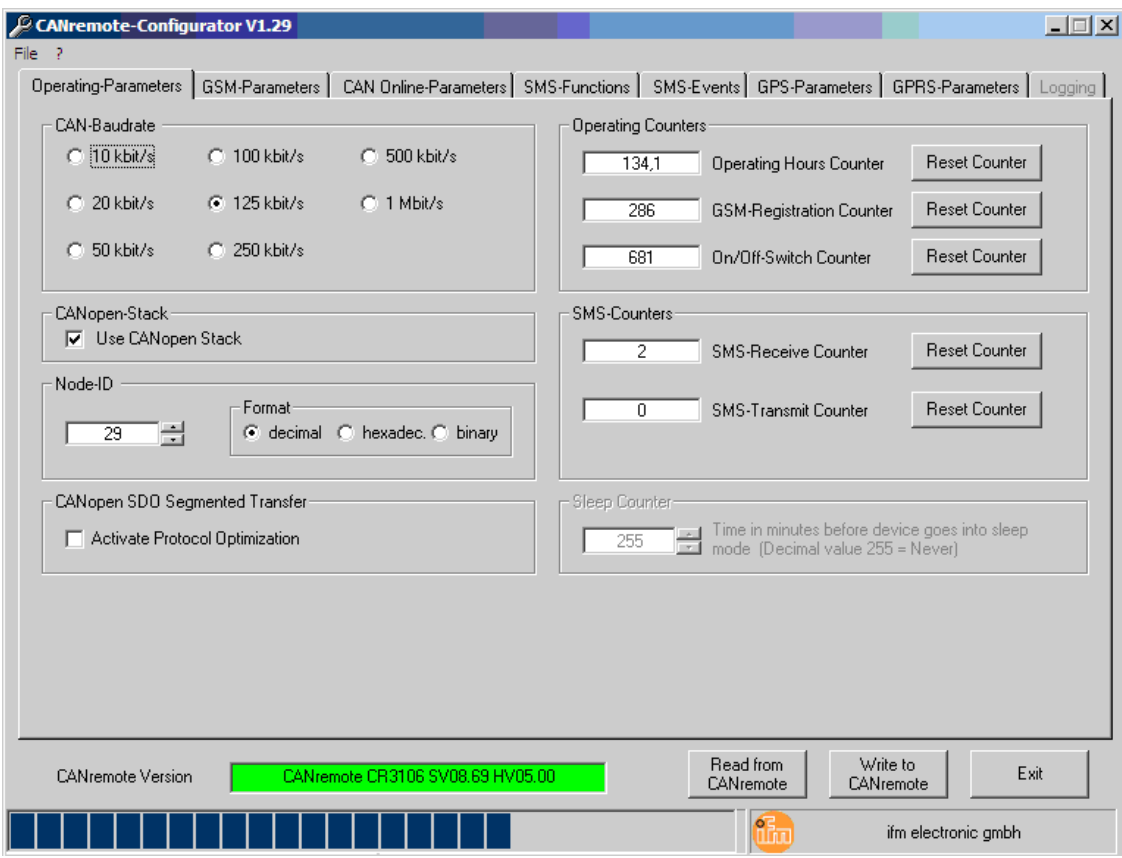

Automatic reading of the operating parameters

- > The message "Parameter read is ok" appears.
- ► Acknowledge with [OK].

|      | CANremote-Configurator V1.29   |                           |                                                                                                    |                            |                 |                                  |                                               | $ \Box$ $\times$ |
|------|--------------------------------|---------------------------|----------------------------------------------------------------------------------------------------|----------------------------|-----------------|----------------------------------|-----------------------------------------------|------------------|
| File |                                |                           |                                                                                                    |                            |                 |                                  |                                               |                  |
|      |                                |                           | Operating-Parameters   GSM-Parameters   CAN Online-Parameters   SMS-Functions   SMS-Events   GPS-Parameters   GPRS-Parameters   Logging |                            |                 |                                  |                                               |                  |
|      | CAN-Baudrate                   |                           |                                                                                                    | <b>Operating Counters:</b> |                 |                                  |                                               |                  |
|      | $C$ 10 kbit/s                  | $C$ 100 kbit/s            | $C$ 500 kbit/s                                                                                                    | 134.1                      |                 | <b>Operating Hours Counter</b>   | <b>Reset Counter</b>                          |                  |
|      | $C$ 20 kbit/s                  | $\binom{2}{3}$ 125 kbit/s | $C.1$ Mbit/s                                                                                                    | 286                        |                 | <b>GSM-Registration Counter</b>  | <b>Reset Counter</b>                          |                  |
|      | $C$ 50 kbit/s                  | C 250 kbit/s              |                                                                                                    | 683                        |                 | On/Off-Switch Counter            | <b>Reset Counter</b>                          |                  |
|      | SMS-Counters<br>CANopen-Stack  |                           |                                                                                                    |                            |                 |                                  |                                               |                  |
|      | <b>V</b> Use CANopen Stack     |                           |                                                                                                    | 2                          |                 | <b>SMS-Receive Counter</b>       | <b>Reset Counter</b>                          |                  |
|      | Node-ID                        |                           | <b>CANremote</b>                                                                                                    |                            | $\vert x \vert$ |                                  |                                               |                  |
|      | ÷<br>29                        | Format                    | 1.<br>C decimal C hexadec. C                                                                                                    | Parameter read is ok       |                 | <b>SMS-Transmit Counter</b>      | <b>Reset Counter</b>                          |                  |
|      | CANopen SDO Segmented Transfer |                           |                                                                                                    | OK                         |                 |                                  |                                               |                  |
|      | Activate Protocol Optimization |                           |                                                                                                    | 255                        | $-1$            | mode (Decimal value 255 = Never) | Time in minutes before device goes into sleep |                  |
|      |                                |                           |                                                                                                    |                            |                 |                                  |                                               |                  |
|      |                                |                           |                                                                                                    |                            |                 |                                  |                                               |                  |
|      |                                |                           |                                                                                                    |                            |                 |                                  |                                               |                  |
|      |                                |                           |                                                                                                    |                            |                 |                                  |                                               |                  |
|      |                                |                           |                                                                                                    |                            |                 |                                  |                                               |                  |

Reading of the parameters successful

To set further parameters the following tabs are needed:

- Operating-Parameters  $(\rightarrow 7.5.2)$
- GSM-Parameters  $(\rightarrow 7.5.3)$
- GPRS-Parameters  $(\rightarrow 7.5.4)$

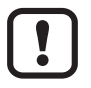

No changes are allowed in the other tabs.

## <span id="page-17-0"></span>**7.5.2 Operating parameters**

| CANremote-Configurator V1.29<br>JØ.<br>File<br>- ?                                                                                      |                                  |                                                                                   | $\Box$ $\Box$ $\times$ |
|----------------------------------------------------------------------------------------------------|----------------------------------|-----------------------------------------------------------------------------------|------------------------|
| Operating-Parameters   GSM-Parameters   CAN Online-Parameters   SMS-Functions   SMS-Events   GPS-Parameters   GPRS-Parameters   Logging |                                  |                                                                                   |                        |
| CAN-Baudrate                                                                                                    | <b>Operating Counters</b>        |                                                                                   |                        |
| $C$ . 10 kbit/s<br>$C$ 100 kbit/s<br>n                                                                                                  | 500 kbit/s<br>$\overline{0}$     | <b>Operating Hours Counter</b>                                                    | <b>Reset Counter</b>   |
| $C$ 20 kbit/s<br>$G$ 125 kbit/s                                                                                                    | $C$ 1 Mbit/s<br>$\mathbf 0$      | <b>GSM-Registration Counter</b>                                                   | <b>Reset Counter</b>   |
| $C$ 50 kbit/s<br>$C$ 250 kbit/s                                                                                                    | $\mathbf{0}$                     | On/Off-Switch Counter                                                             | <b>Reset Counter</b>   |
| CANopen-Stack-                                                                                                    | <b>SMS-Counters</b>              |                                                                                   |                        |
| <b>▽</b> Use CANopen Stack                                                                                                    | $\mathbf{0}$                     | <b>SMS-Receive Counter</b>                                                        | <b>Reset Counter</b>   |
| Node-ID<br>Format<br>C decimal C hexadec. C binary<br>÷<br>29                                                                           | $\Omega$                         | SMS-Transmit Counter                                                              | <b>Reset Counter</b>   |
| CANopen SDO Segmented Transfer                                                                                                    | Sleep Counter                    |                                                                                   |                        |
| □ Activate Protocol Optimization                                                                                                    | 255<br>$\sim$                    | Time in minutes before device goes into sleep<br>mode (Decimal value 255 = Never) |                        |
|                                                                                                    |                                  |                                                                                   |                        |
| <b>CANremote Version</b>                                                                                                    | CANremote CR3106 SV08.69 HV05.00 | Read from<br>Write to<br>CANremote<br>CANremote                                   | Exit                   |
| COM-Port: 1                                                                                                    | Baudrate: 19200 Baud             | 1 m n                                                                             | ifm electronic gmbh    |

<span id="page-17-1"></span>Tab Operating-Parameters

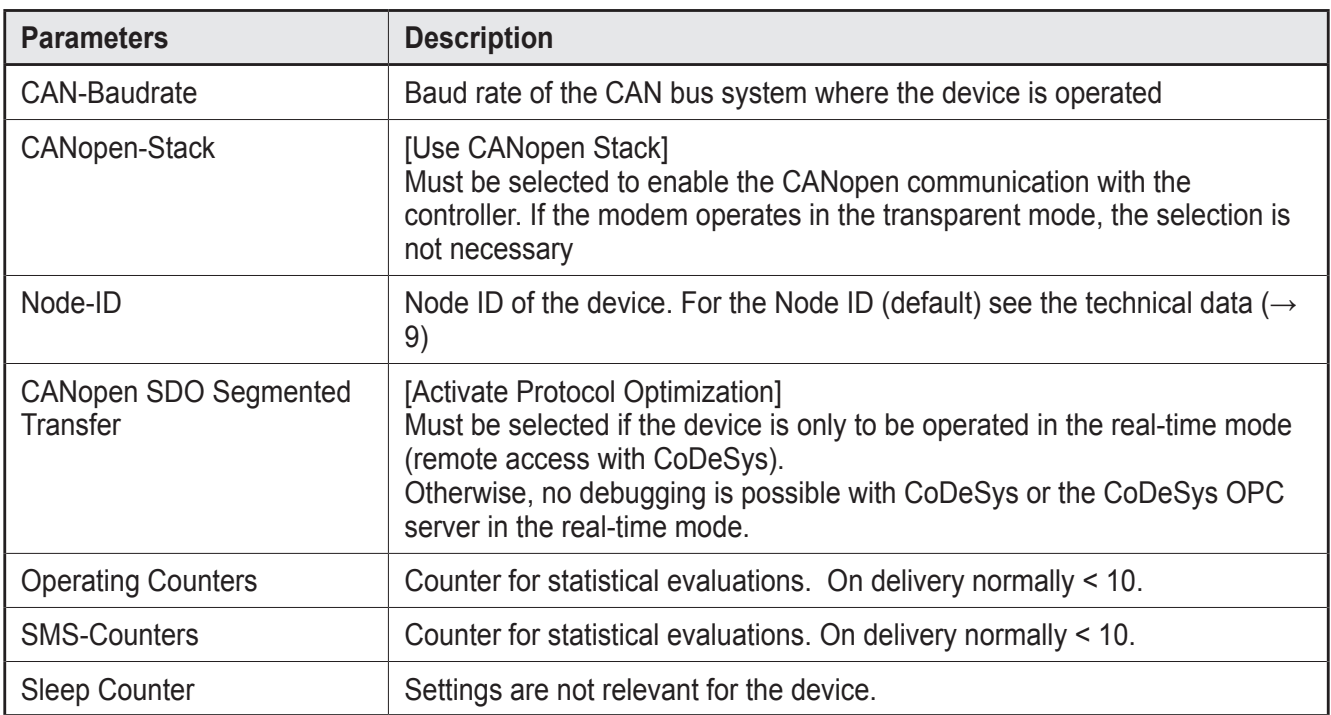

## <span id="page-18-0"></span>**7.5.3 GSM parameters**

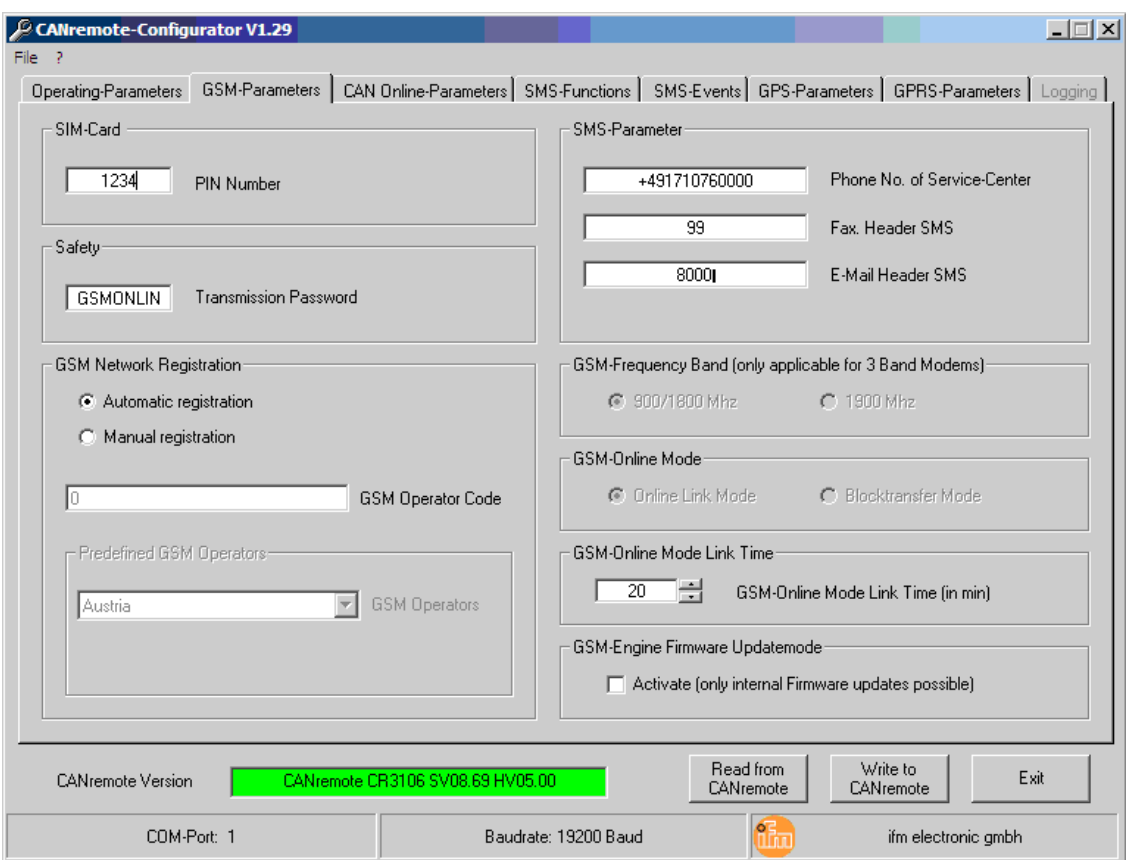

<span id="page-18-1"></span>Tab GSM-Parameters

| <b>Parameters</b>               | <b>Description</b>                                                                                                    |
|---------------------------------|----------------------------------------------------------------------------------------------------|
| SIM-Card                        | Enter the PIN of the SIM card.<br><b>NOTE</b><br>Observe the notes on the SIM card ( $\rightarrow$ 7.1)                                                                                                    |
| Safety                          | Enter a password, if needed. On delivery the password is "GSMONLIN".                                                                                                    |
| <b>GSM Network Registration</b> | [Automatic registration]<br>After power on again the device automatically logs in to an available GSM<br>network. NOTE: In border regions the device may also log in to foreign<br>networks. Roaming charges may apply.<br>[Manual registration]<br>After power on again, the device tries to log in to the GSM network defined<br>under "Predefined GSM Operators". |
|                                 | The code number of the provider is entered in the input field or selected<br>from the drop-down list of the providers.                                                                                                    |
|                                 | When the CANremote Configurator is installed for the first time the drop-<br>down list is empty.                                                                                                    |
|                                 | Load the current provider list from the internet:<br>1. Open the menu "File".<br>2. With an active internet connection of the computer click on [Check for<br>operator list updates]. The list is then automatically updated from the<br>internet.                                                                                                    |

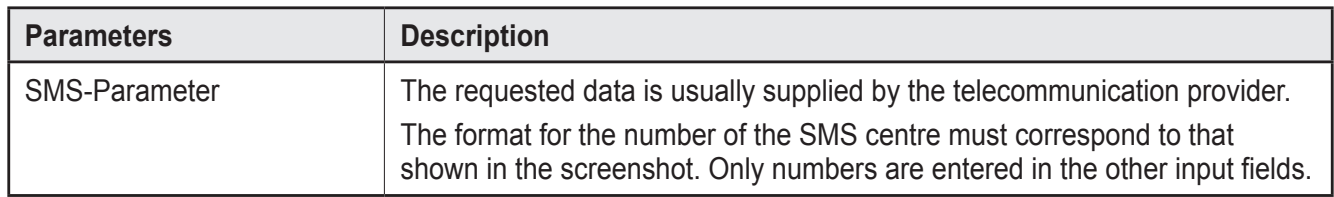

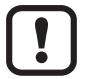

All other input fields of this tab are not relevant and must not be activated.

## <span id="page-20-0"></span>**7.5.4 GPRS parameters**

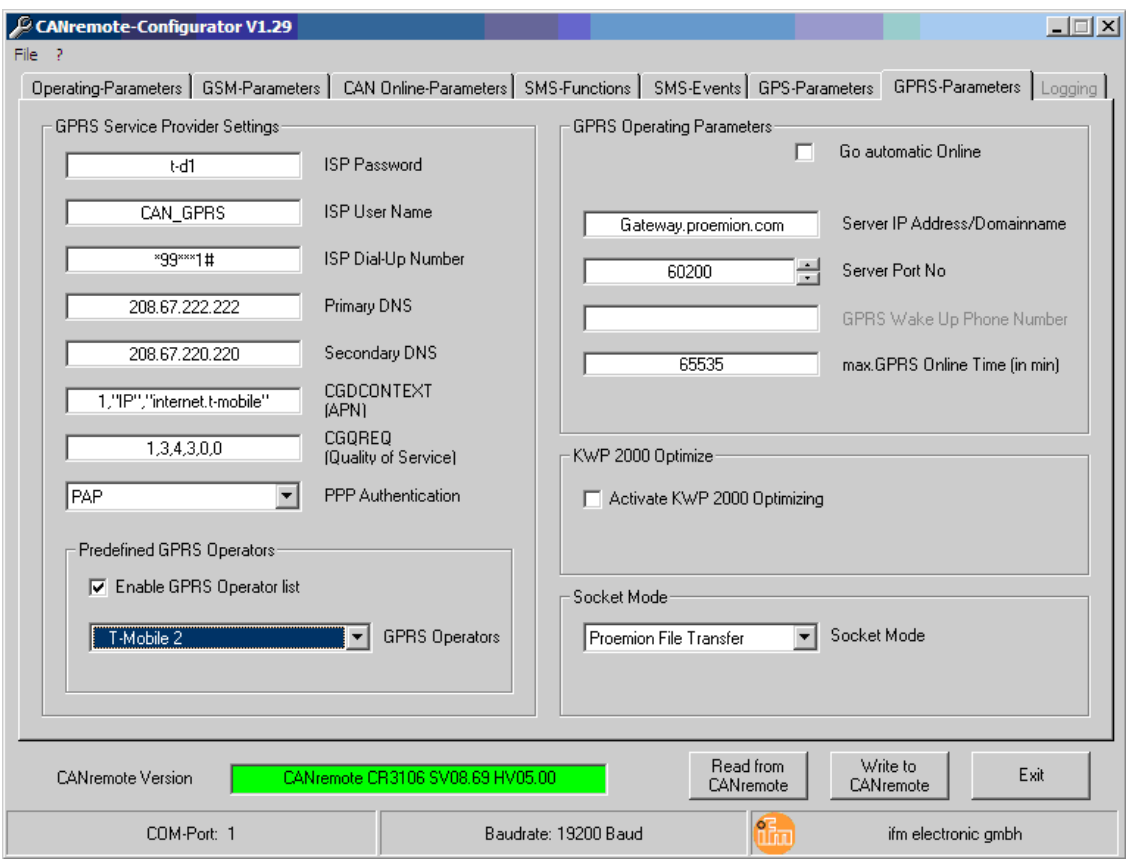

#### <span id="page-20-1"></span>Tab GPRS-Parameters

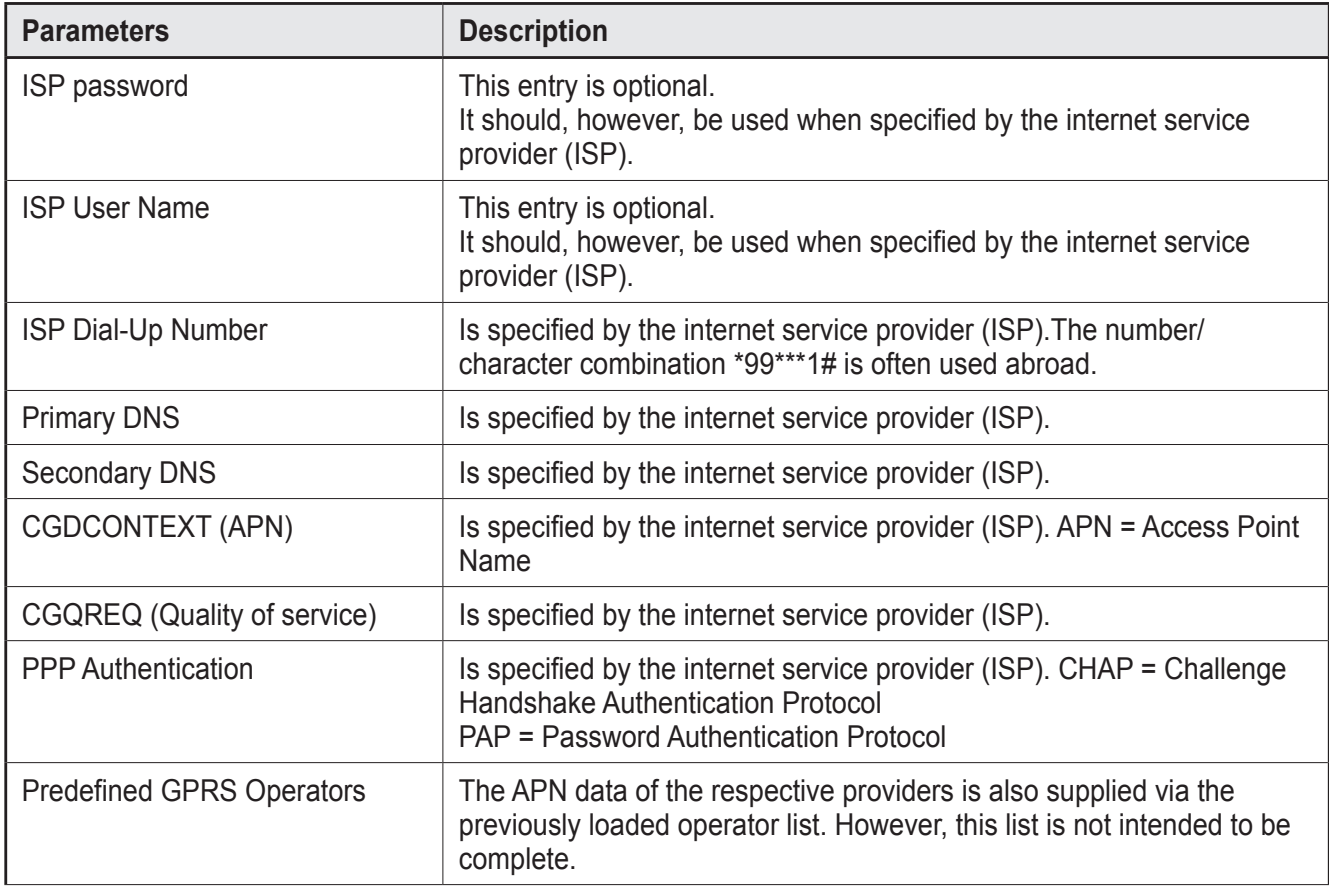

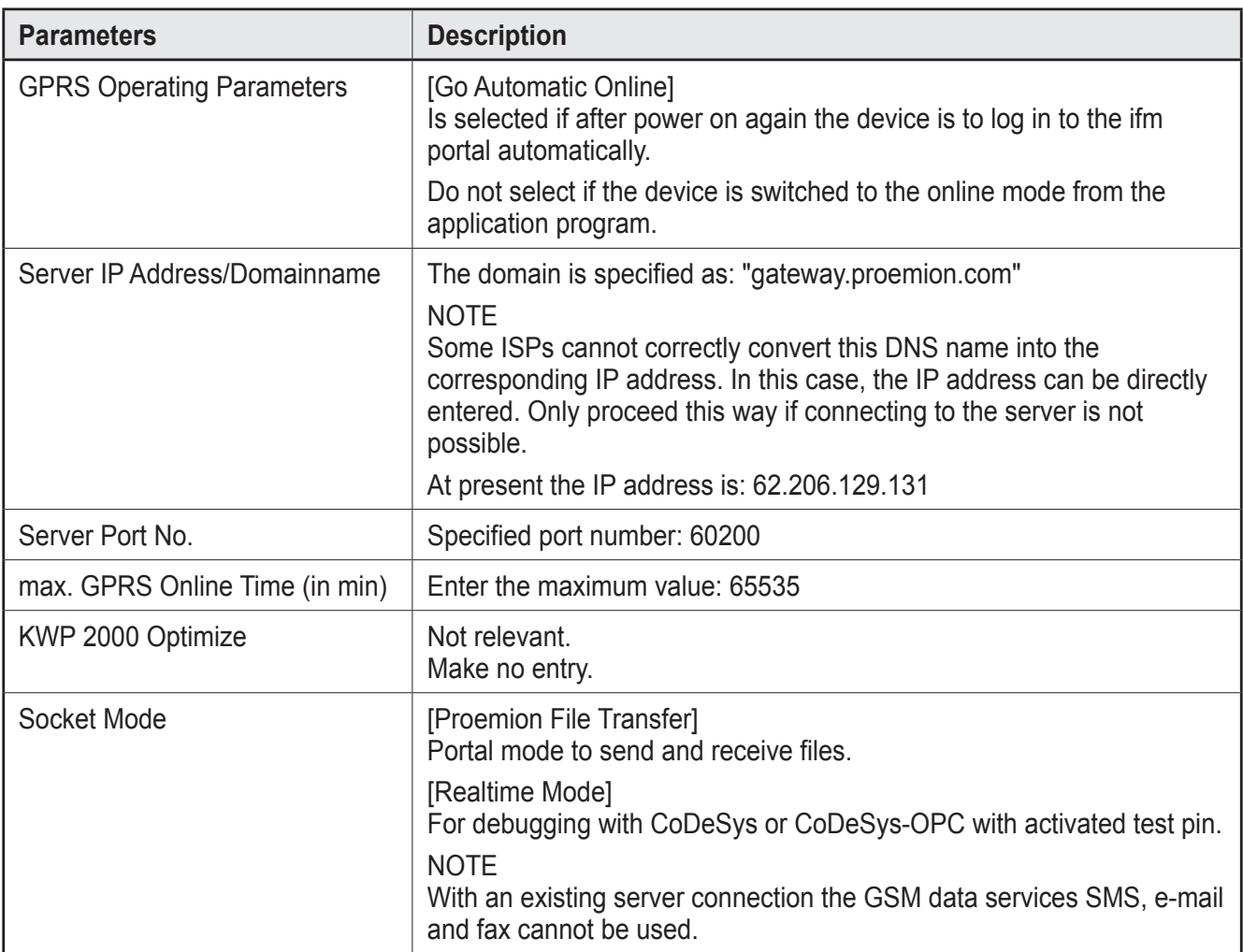

### <span id="page-22-0"></span>**7.5.5 Transferring parameters to the connected device**

► Transfer the parameter settings to the connected device with [Write to CANremote].

| <b>CANremote Version</b> | CANremote CR3106 SV08.69 HV05.00 | Read from<br><b>CANremote</b> | Write to<br>Exit<br><b>CANremote</b> |
|--------------------------|----------------------------------|-------------------------------|--------------------------------------|
| COM-Port: 1              | Baudrate: 19200 Baud             |                               | ifm electronic gmbh                  |

Transfer parameters

### **7.5.6 Saving parameters on the hard disk**

► In the menu "File" save the parameter settings on the hard disk with [Save Configuration].

![](_page_22_Picture_91.jpeg)

Menu File

### **7.5.7 Transferring the saved parameters to another device**

- ► Connect the device to the PC/notebook and the software tool "CANremote\_ Configurator" ( $\rightarrow$  7.5.1 Connection)
- ► In the menu "File" load a parameter setting with [Load Configuration].
- ► Transfer the parameters to the device with [Write to CANremote].

![](_page_22_Picture_92.jpeg)

Transfer parameters

## <span id="page-23-0"></span>**8 Operating modes and programming**

### **8.1 Preliminary notes**

When the device has been set up successfully with the CANremote Configurator it can be operated without an additional application program. This is, however, not useful because important functionalities, e.g. GPS mapping, real-time access or file transfer cannot be used without the indicated GPRS services ( $\rightarrow$  3.2 Products [of the ifm remote maintenance portfolio\)](#page-5-1).

The GSM services are available without restrictions and can be used by means of the software libraries supplied by ifm.

![](_page_23_Picture_5.jpeg)

For the ecomat*mobile* devices "BasicController" and "PDM360NG" no libraries are currently available.

### **8.2 Switch-on behaviour**

After power on the device logs in to the GSM network.

If in the parameter settings the automatic server dial-up has been selected, the device will log in to the ifm server. As an alternative, this selection can also be made from the application.

### **8.3 CANremote process data objects (PDOs)**

The CAN communication is based on the communication profile CiA-DS 301.

Since there is at present no device profile for CAN modems, a manufacturerspecific communication protocol based on process data objects (PDOs) is used.

In the CANopen network the device always operates as a slave.

In the operating state "Operational", the device sends 3 process data objects to the CAN network which can be received by all connected participants. This enables their evaluation via a network variable or Layer 2 using the function block CAN x RECEIVE.

## <span id="page-24-0"></span>**8.3.1 PDO1 – modem status (CR3105 and CR3106)**

Transfer type: asynchronous, manufacturer-specific COB-ID: 180 + node ID DLC: 7

![](_page_24_Picture_265.jpeg)

### <span id="page-25-0"></span>**8.3.2 PDO2 – GPS longitude and latitude (only CR3106)**

Transfer type: asynchronous, manufacturer-specific COB-ID: 280 + node ID DLC: 8

![](_page_25_Picture_96.jpeg)

### **8.3.3 PDO3 – UTC time (CR3105 and CR3106)**

Transfer type: asynchronous, manufacturer-specific COB-ID: 380 + node ID DLC: 5

![](_page_25_Picture_97.jpeg)

![](_page_25_Picture_7.jpeg)

The UTC time is not evaluated until the device has connected to the ifm remote maintenance server. Only then is the PDO3 sent by the device.

### <span id="page-26-0"></span>**8.4 Software libraries for CoDeSys 2.3**

► Integrate the following library into the application program so that the GSM and server services can be used in the ecomat*mobile* control system:

#### IFM\_CANx\_CR310x\_Vxxxxxx.lib

![](_page_26_Picture_4.jpeg)

Some server services do not need this library once the device has been configured accordingly.(In the real-time mode no library is needed.)

GSM services:

- **SMS**
- e-mail
- fax

Server services:

- **File transfer upload**
- File transfer download
- Modem control via the application

The library (.lib) currently contains the following function blocks:

- CAN1 CANREMOTE MAIN ( $\rightarrow$  8.4.1)
- CAN1 CANREMOTE  $rxFILE$  (FB) ( $\rightarrow$  8.4.2)
- CAN1\_CANREMOTE\_txFILE (FB) ( $\rightarrow$  8.4.3)
- CAN1 CANREMOTE SMS (FB) ( $\rightarrow$  8.4.4)
- CAN1 DATA CACHE (PRG) ( $\rightarrow$  8.4.5)

#### **Additional library**

An additional library (IFM\_CANx\_CR310x\_CLF\_Vxxxxxx.lib) to represent process data in the ifm remote maintenance portal is part of a demo program. It can be loaded via the ifm download area.

This library ensures the conversion of the process data into the portal-specific file format CLF (CAN-LINK-FILE).

### <span id="page-27-0"></span>**8.4.1 Function block CAN1\_CANREMOTE\_MAIN**

![](_page_27_Picture_163.jpeg)

- Library: IFM\_CANx\_CR310x\_Vxxxxxx
- <span id="page-27-1"></span>● Purpose: This block must be integrated for all operating modes (e.g. for direct transmission)
- Parameters:

![](_page_27_Picture_164.jpeg)

**UK**

![](_page_28_Picture_159.jpeg)

 $\textcircled{\scriptsize{1}}$ 

The UTC time is not evaluated until the device has connected to the ifm remote maintenance server or received a GPS signal. Only then is the PDO3 sent by the device.

### <span id="page-29-0"></span>**8.4.2 Function block CAN1\_CANREMOTE\_RXFILE**

![](_page_29_Picture_194.jpeg)

- Library: IFM\_CANx\_CR310x\_Vxxxxxx
- Purpose: This block is integrated if files are to be received from the ifm remote maintenance portal.
- <span id="page-29-1"></span>● Parameters:

![](_page_29_Picture_195.jpeg)

![](_page_29_Picture_196.jpeg)

![](_page_29_Picture_8.jpeg)

Files can only be sent/received if there is an online connection to the ifm remote maintenance portal in the portal mode.

### <span id="page-30-0"></span>**8.4.3 Function block CAN1\_CANREMOTE\_TXFILE**

![](_page_30_Picture_187.jpeg)

![](_page_30_Picture_188.jpeg)

- Library: ifm\_CANCOM\_Vxxxxx.lib
- <span id="page-30-1"></span>● Purpose: This block is integrated if files are to be sent to the ifm remote maintenance portal.
- Parameters:

![](_page_30_Picture_189.jpeg)

![](_page_30_Picture_190.jpeg)

![](_page_30_Picture_9.jpeg)

Files can only be sent/received if there is an online connection to the ifm remote maintenance portal in the portal mode.

### <span id="page-31-0"></span>**8.4.4 Function block CAN1\_CANREMOTE\_SMS**

#### CAN1\_CANREMOTE\_SMS

![](_page_31_Picture_228.jpeg)

- Library: ifm\_CANCOM\_Vxxxxx.lib
- Purpose: Enables reception/sending of SMS, e-mail and fax.
- <span id="page-31-1"></span>● Parameters:

![](_page_31_Picture_229.jpeg)

![](_page_31_Picture_230.jpeg)

![](_page_32_Picture_59.jpeg)

![](_page_32_Picture_2.jpeg)

If the modem has connected to the server, receiving/sending SMS is not possible.

![](_page_32_Picture_4.jpeg)

In case of invalid or corrupted data there will be no automatic repetition. This has to be carried out by the user.

To find out whether CAN objects were lost or rejected, one byte, for example, should be used as "message counter".

### <span id="page-33-0"></span>**8.4.5 Function block CAN1\_DATA\_CACHE**

![](_page_33_Picture_200.jpeg)

- Library: ifm\_CANCOM\_Vxxxxx.lib
- <span id="page-33-1"></span>● Purpose: Enables to send several files to the ifm remote maintenance portal.
- **Parameters:**

![](_page_33_Picture_201.jpeg)

![](_page_33_Picture_202.jpeg)

 $[\,$  i $\,]$ 

The data at DATA\_IN1 to IN9 is not simultaneously sent. The send buffer in the controller is processed until there are no more messages in the buffer. In the offline state, datasets are buffered. This block contains the function block CAN1\_CANREMOTE\_TXFILE. The larger the data volume, the more memory has to be reserved.

![](_page_34_Picture_1.jpeg)

For an error-free compilation of the library the following declarations must be made by the programmer.

VAR\_GLOBAL CONSTANT

![](_page_34_Picture_90.jpeg)

These declarations must also be made if the block is not used. Otherwise, the compiler reacts with an error message.

The constant RAM\_BUFFER\_MAX indicates a multiple of the total data volume which is written to the internal memory of the controller via the inputs DATA\_INx. The value depends on the size of the available RAM memory in the controller and on how much memory space can be made available for this function. If not used, the value can be set to 0.

### <span id="page-35-0"></span>**8.5 Real-time access to CoDeSys**

### **WARNING**

Loading an application program to a controller and forcing variables in real-time mode can put an installation into non controllable states.

For safety reasons the remote access to a controller and/or installation is only allowed to specially skilled commissioning personnel.

Contact your ifm sales partner for a training seminar.

### <span id="page-36-0"></span>**8.5.1 Requirements for real-time access with CoDeSys**

 $\mathbf{I}$ 

Real-time access with CoDeSys is only possible if the test pin of the controller is connected to the operating voltage and the debug mode is active.(System manual on the controller  $\rightarrow$  Chapter 6, DEBUG mode)

Real-time access is supported for targets from version 5b.

- ► Configure the device with the software tool "CANremote Configurator". As an alternative, switch the device to the real-time mode via the application program (library IFM\_CANx\_CR310x\_Vxxxxxx.lib).
- ► Install the add-on tool "CANremote\_Client". www.ifm.com  $\rightarrow$  Service  $\rightarrow$  Download
- ► Specify the communication channel in CoDeSys. To do so, select [Communication Parameters] in the menu "Online". Open the window "Communication Parameters: New Channel" with [New ...], enter the name "CANremote" and acknowledge with [OK].

![](_page_36_Figure_8.jpeg)

Specify the communication channel in CoDeSys

**UK**

- > For the next login the window "CANremote" is automatically opened.
- ► Enter the GSM connection parameters of the device under "GSM connection settings".

![](_page_37_Picture_88.jpeg)

GSM connection parameters of the add-on tool "CANremote\_Client"

![](_page_37_Picture_89.jpeg)

\*) Please first contact your local ifm sales partner.

► Save the entered connection parameters with [Add].

### <span id="page-38-0"></span>**8.5.2 Initialising the connection**

► Initialise the connection with [Connect].

| <b>GSM</b> connection settings      |                                                      | <b>GSM</b> connection state |         |
|-------------------------------------|------------------------------------------------------|-----------------------------|---------|
| Saved connections                   | CR1051_127<br>Add                                    | Connection state            |         |
| Device IMEI                         | 353227021468329<br>Del                               | Signal quality              | 14      |
| Device password                     | <b>GSMONLIN</b>                                      | Firmware version            | SV08.69 |
| Download ID [hex]                   | Hexadecimal<br>$= 127$                               | Hardware version            | HV05.00 |
|                                     | Decimal                                              | Message counter in          | 41      |
| Proemion Usemame                    | ifm_maloette                                         | Message counter out         | 38      |
| Proemion Password                   |                                                      |                             |         |
| <b>Connection logging settings:</b> |                                                      |                             |         |
| Activate logging                    | ⊽                                                    |                             |         |
| Current logging file path           | C:\Programme\ifm electronic\CANremote\2011_04_05.log |                             |         |

GSM connection state

- > If the connection is successful, the empty fields in the space "GSM connection state" are filled with data.
- > In CoDeSys the variable lists can be observed online in real-time mode.

![](_page_38_Picture_7.jpeg)

The signal quality must at least have the value 14. Otherwise, no stable connection is ensured.

![](_page_38_Picture_9.jpeg)

If the connection was not successful, the log file can be opened for diagnosis.  $(\rightarrow$  Current logging file path)

![](_page_38_Picture_11.jpeg)

The window "CANremote" hides all CoDeSys messages. Therefore it is useful to minimise the window immediately when the connection is successful.

# <span id="page-39-0"></span>**9 Technical data**

### **9.1 CR3105**

<span id="page-39-1"></span>![](_page_39_Picture_263.jpeg)

![](_page_40_Figure_1.jpeg)

#### <span id="page-41-0"></span>**9.2 CR3106**

![](_page_41_Picture_265.jpeg)

ifm electronic gmbh • Friedrichstraße 1 • 45128 Essen We reserve the right to make technical alterations without prior notice! CR3106 / page 1 17.09.2014

![](_page_42_Figure_1.jpeg)

## <span id="page-43-0"></span>**10 Troubleshooting**

#### **10.1 GSM network search and troubleshooting**

The device can be put into operation without CAN bus, controller or communication with other software.

As soon as the device is supplied with voltage it automatically starts to search for a GSM network. CR3105 should have found a network after 30 seconds at the latest, CR3106 after approx. 60 seconds.

If the network search was successful, the GSM LED is constantly lit green. If this is not the case there may be the following error sources:

![](_page_43_Picture_176.jpeg)

 $\boxed{\texttt{\~{a}}}$ 

Avoid change of position in the online mode!

The passing on of a network connection from one radio cell to the next ("handover") during a direct modem connection may lead to faulty transmissions. So it is possible in some cases that the handover cannot be carried out correctly and the connection is interrupted.

This may be connected to the fact that no capacities are available on the "new" transmitter or that the handover is not carried out fast enough and the contact to the "old" transmitter is interrupted.

Therefore a change of position during a direct modem connection should be avoided.

## <span id="page-44-0"></span>**11 Maintenance, repair and disposal**

- ► Do not open the housing as the device does not contain any components which must be maintained by the user. The device must only be repaired by the manufacturer.
- ► Dispose of the device in accordance with the national environmental regulations.

## **12 Approvals/standards**

Test standards and regulations ( $\rightarrow$  9 Technical data)

The CE declaration of conformity is available at: www.ifm.com  $\rightarrow$  Data sheet search  $\rightarrow$  CR310...  $\rightarrow$  More information